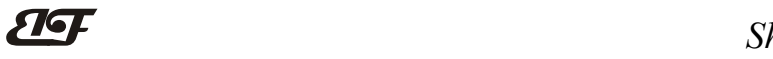

## 0-10V 模拟量或 RS485 转 PWM 输出隔离转换器

### 主要特性:

>> 精度、线性度误差等级: 0.1、0.2、0.5 级 >> 4-20mA/0-5V/0-10V 等标准信号输入 >>可选择 RS485 通讯输入,支持 Modbus 协议 >>PWM 信号输出,PWM 频率可选 >>PWM 输出驱动能力可达 5A >> 信号输入/信号输出 3000VDC 隔离 >>可选择一进一出,一进两出,两进两出 >> 可选 5V、12V、15V 或 24V 直流单电源供电 >>PWM 信号幅值等于供电电源电压 >>辅助电源与 PWM 信号不隔离 >> 螺丝固定安装,插拔式接线端子 >> 尺寸:120 x 105 x 29mm >> 工业级温度范围: - 45 ~ + 85 ℃ 应用: >> 机器视觉灯光控制 The Term of The Contract of The Term of The Term of The Term of The Term of The Term of The Term of The Term of The Term of The Term of The Term of The Term of The Term of The Term of Term of Term of Term of Te >> LED 灯光亮度调节 >> 电磁阀、比例阀门线性驱动器 >> 模拟量电机控制器

- >> 电磁驱动线圈或大功率负载
- >> RS-485 远程设备控制

### 产品选型表:

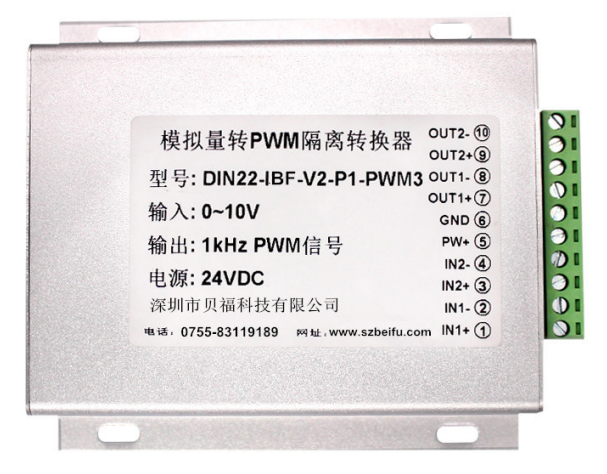

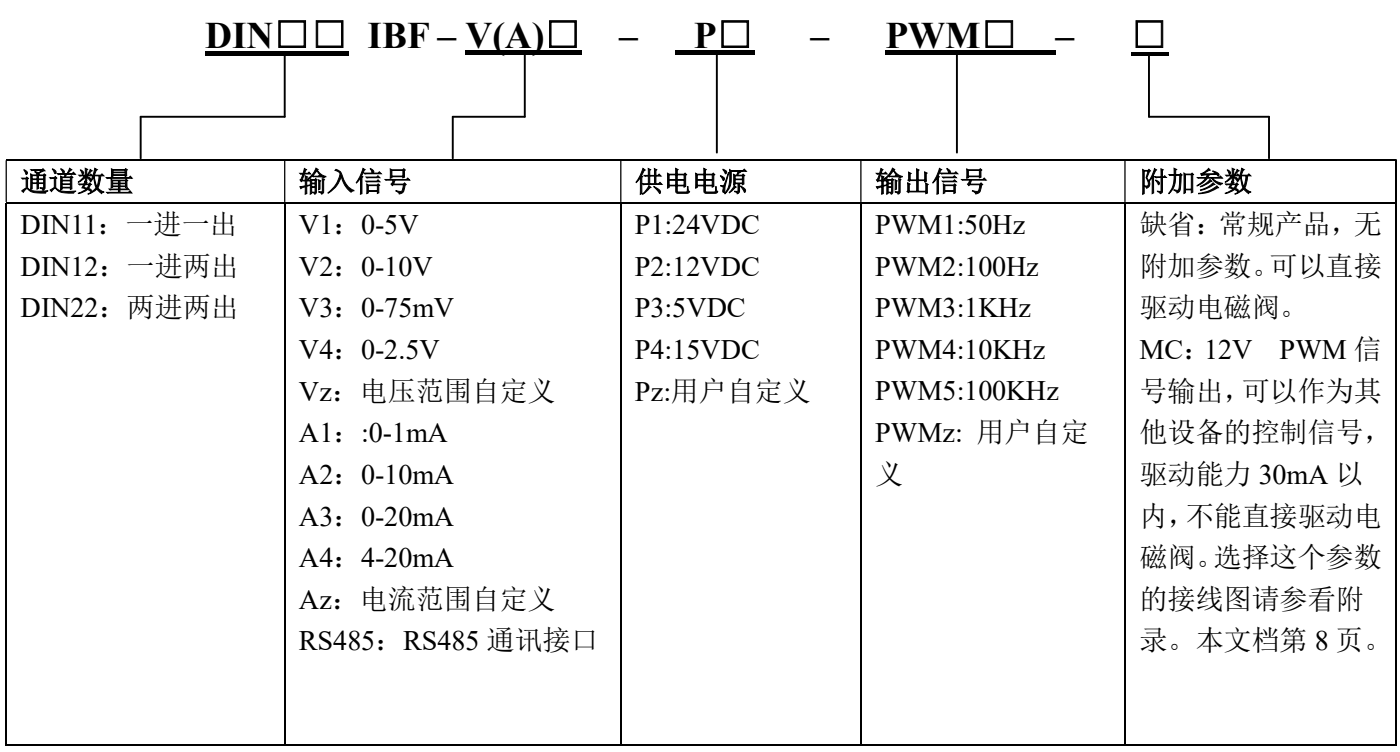

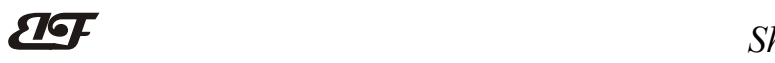

选型举例:

例 1:一进一出 输入信号:0-10V 供电电源:24V 输出信号:100Hz PWM 型号:DIN11 IBF V2-P1-PWM2 例 2:一进两出 输入信号:0-10V 供电电源:12V 输出信号:100KHz PWM 型号:DIN12 IBF V2-P2-PWM5 例 3:两进两出 输入信号:4-20mA 供电电源:24V 输出信号:10KHz PWM 型号:DIN22 IBF A4-P1-PWM4 例 4:一进两出 输入信号:RS485 供电电源:24V 输出信号:100KHz PWM 型号:DIN12 IBF RS485-P1-PWM5 例 5:一进一出 输入信号:RS485 供电电源:15V 输出信号:1KHz PWM 型号:DIN11 IBF RS485-P4-PWM3 例 6: 一进一出 输入:0-10V 供电电源:12V 输出:5KHz PWM 型号:DIN11 IBF V2-P2-PWMz (PWMz: 5KHz) 例 7:一进两出 输入: RS485 电源:24V 输出:10KHz PWM 附加参数 MC 型号:DIN12 IBF RS485-P1-PWM4-MC

### 通用参数

 $\overline{a}$ 

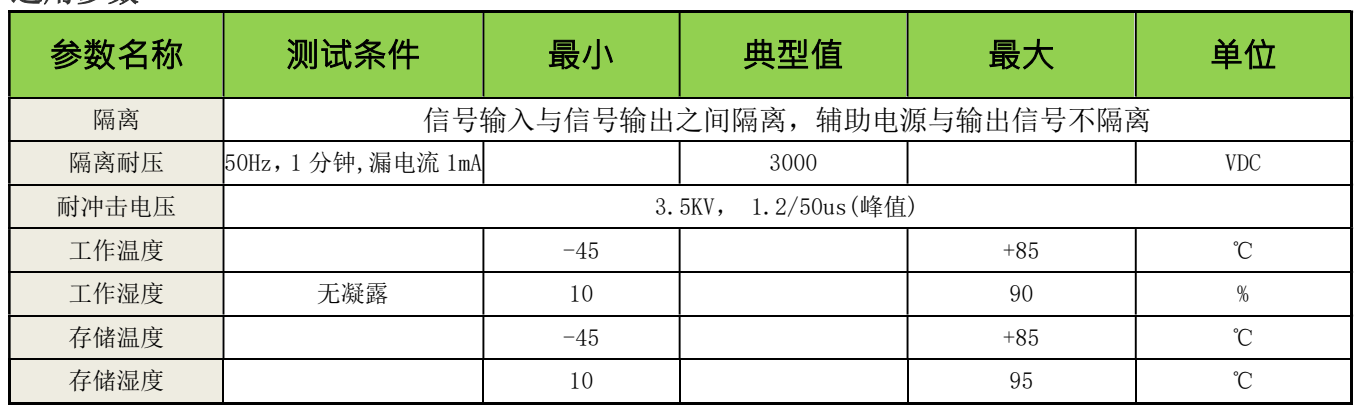

## 1,模拟量输入,一进一出,DIN11,引脚定义:

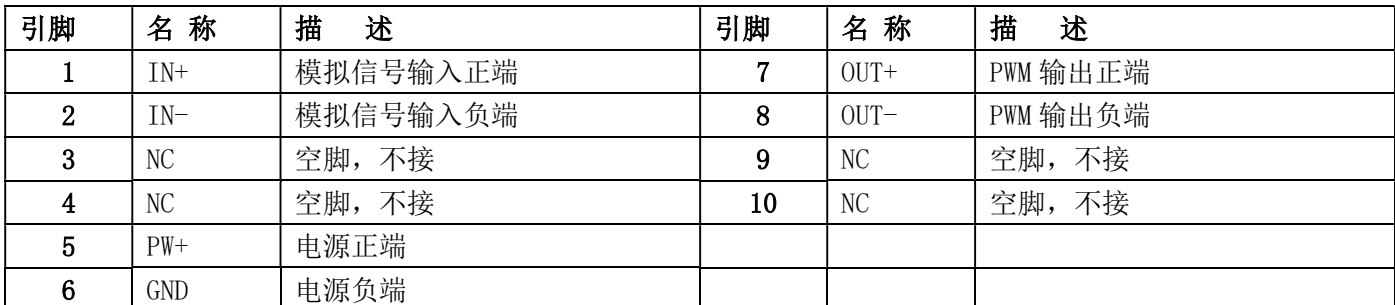

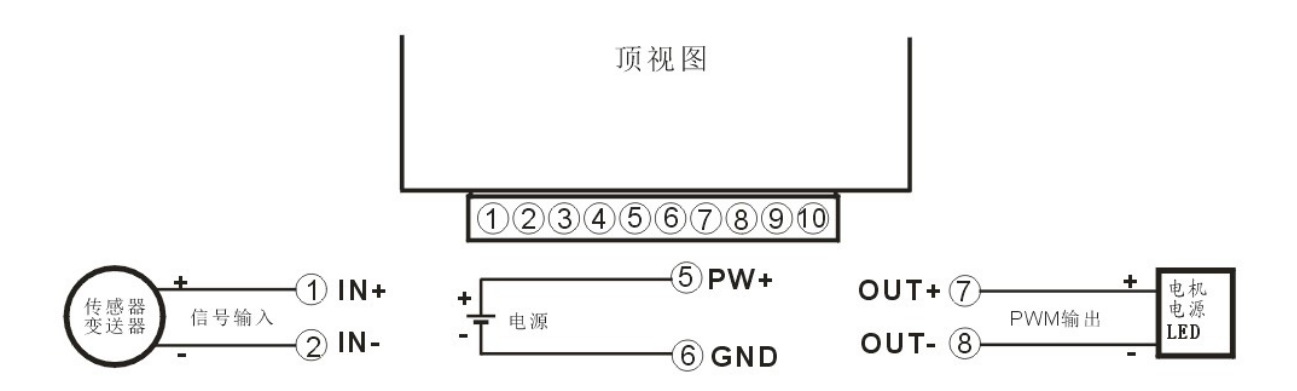

## 2,模拟量输入,一进两出,DIN12,引脚定义:

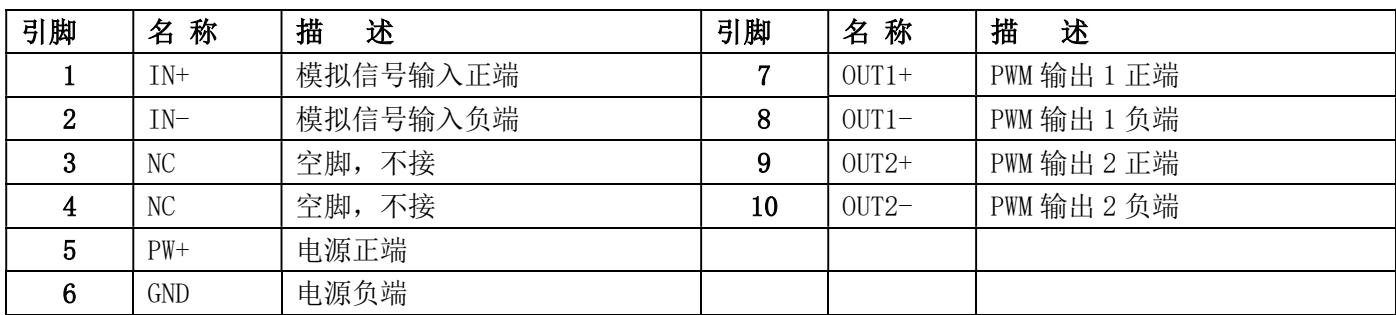

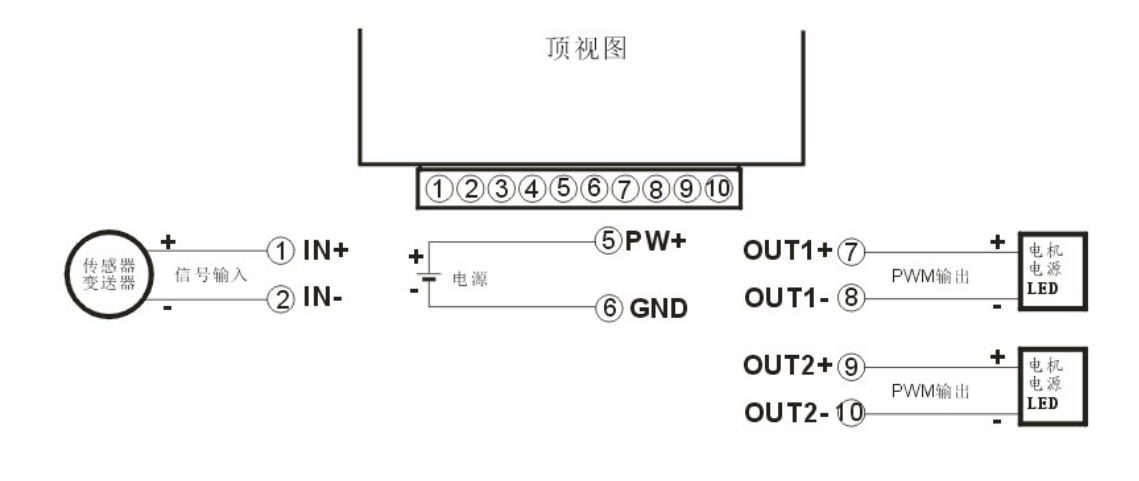

## 3,模拟量输入,两进两出,DIN22,引脚定义:

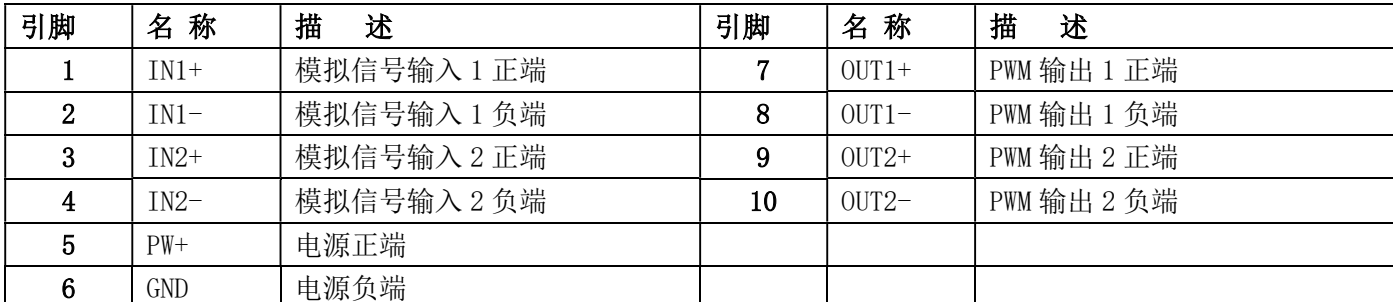

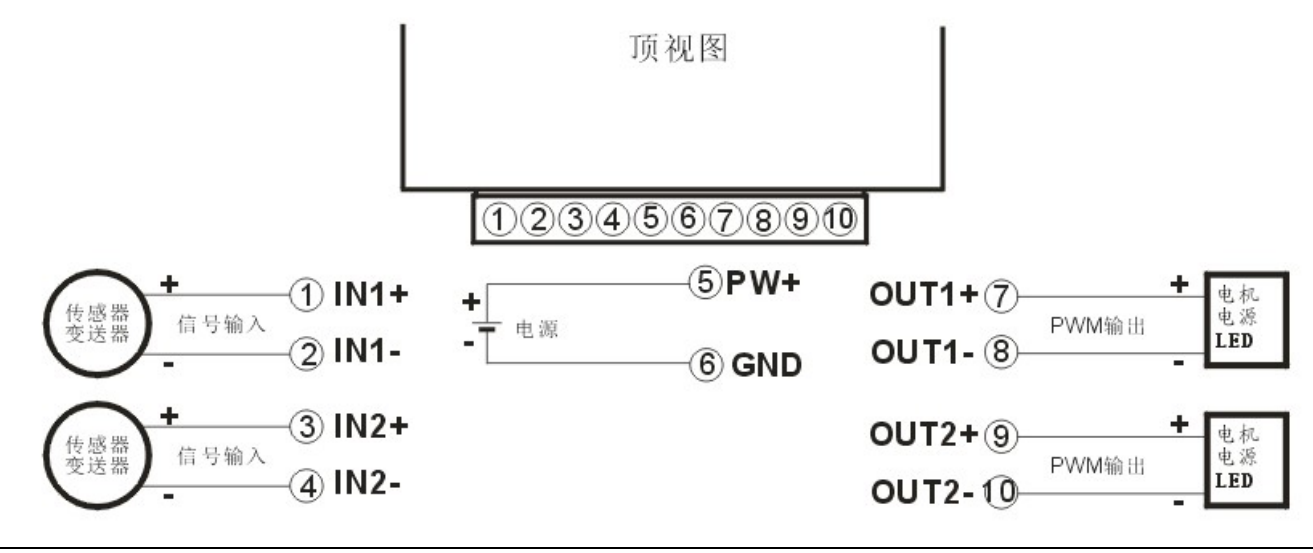

## 4,RS485输入,一路输出,DIN11,引脚定义:

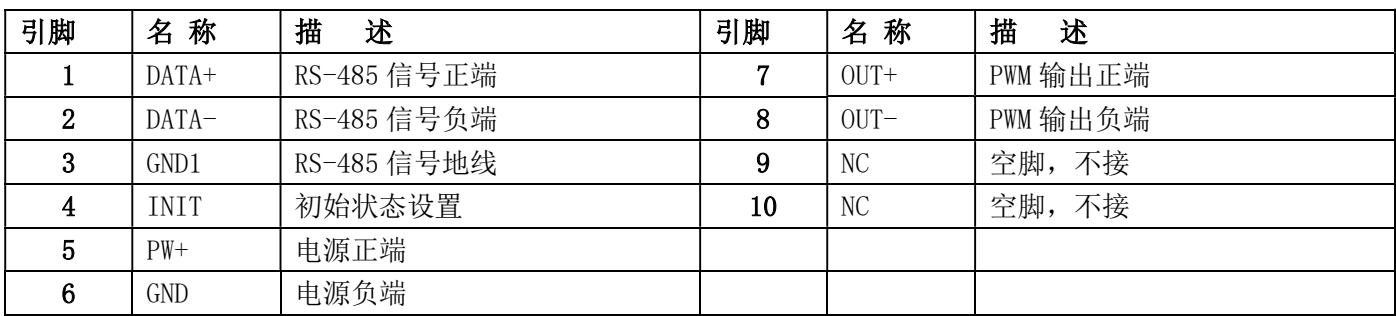

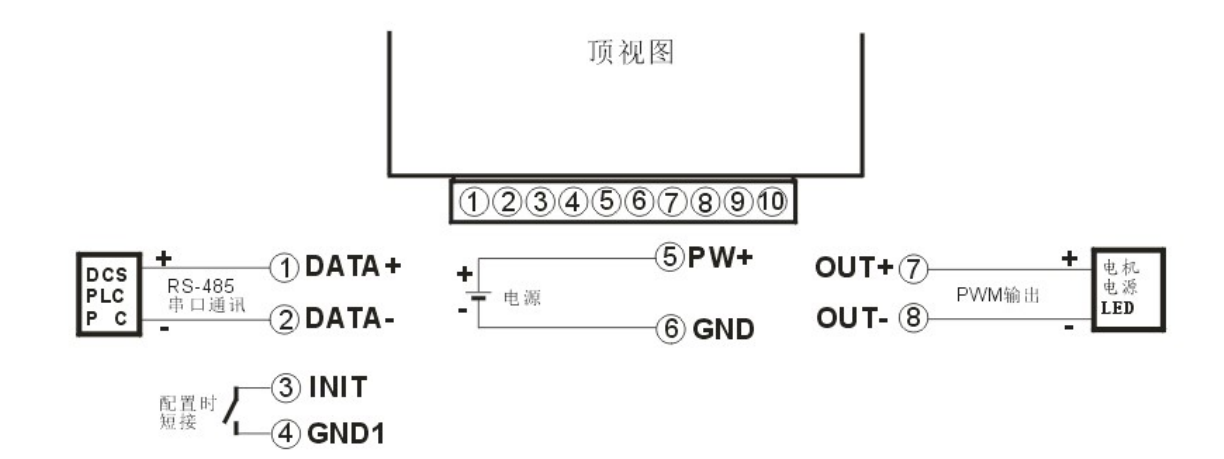

## 5, RS485输入, 两路输出, DIN12, 引脚定义:

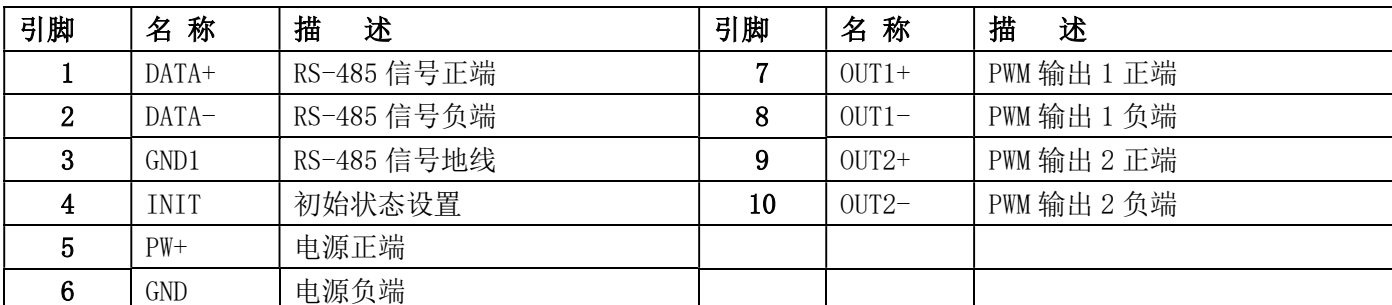

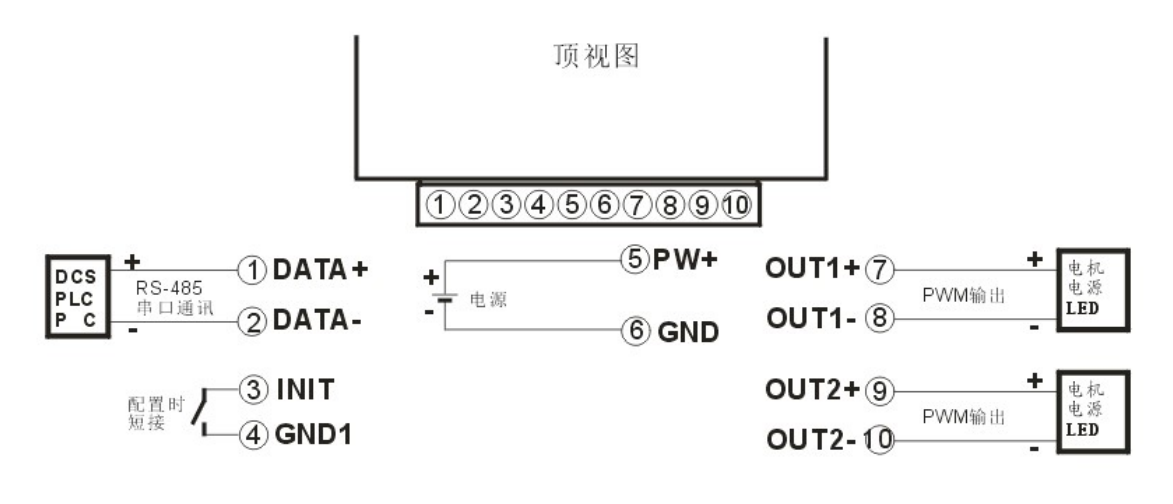

 $\overline{a}$ 

### Modbus RTU 通讯协议

输入选型为 RS485 的按此通讯协议通讯,输入选型为模拟量的请忽略此章节。

模块出厂默认协议为MODBUS RTU通讯协议, 默认地址为01, 波特率为9600, 数据格式: 10位, 1位起始位, 8位数据位,1位停止位,无校验。

如果忘记模块地址和波特率,可以短接INIT(3脚)到GND1(4脚),再重新启动模块电源,模块暂时恢复 为默认的状态:地址为01,波特率为9600。用户可以查询地址、波特率和通讯协议的寄存器40201-40203,得到 模块的实际地址、波特率和通讯协议,也可以跟据需要修改地址、波特率和通讯协议。请注意Modbus通讯请将 寄存器40203设置为1,否则无法Modbus通讯。当断开INIT (3脚)到GND1 (4脚)后,重启模块电源,模块就会 重新按实际设定的地址和波特率来运行。

支持Modbus RTU通讯协议功能码03(读保持寄存器)和功能码06(设置单个寄存器),命令格式按照标准 Modbus RTU通讯协议。

通讯举例 1: 假如模块地址为 01, 以 16 进制发送: 010300000001840A , 即可取得寄存器 40001 的数据。

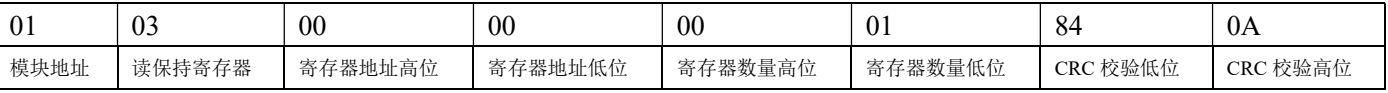

假如模块回复: 0103021388B512 即读到的数据为 0x1388,换算成 16 讲制就是 5000, 5000/10000= 0.5。即表明 现在输出的 PWM 为 50%。

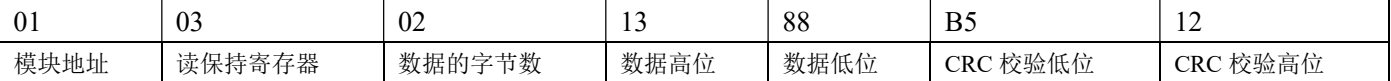

### 通讯举例 2: 设置模块的通道 1 输出 PWM 为 80%, 可以发送如下命令:

假如模块地址为 01, 以 16 进制发送: 010600001F40800A 。

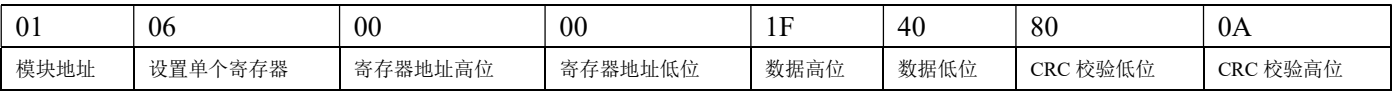

### 假如模块回复: 010600001F40800A 即表示设置成功。

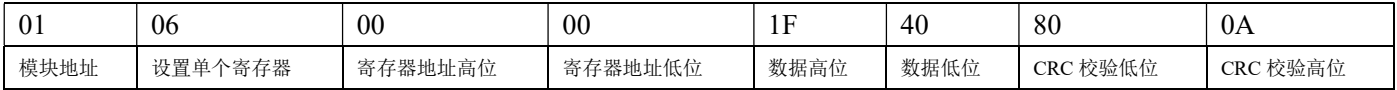

# $\overline{\mathbf{H}}$

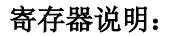

| 地址 4X (PLC) | 地址 (PC, DCS) | 数据内容             | 属性  | 数据说明                                       |
|-------------|--------------|------------------|-----|--------------------------------------------|
| 40001       | 0000         | Out1             | 读/写 | 第1通道 PWM 输出值,                              |
|             |              |                  |     | 整数,范围 0~10000                              |
| 40002       | 0001         | Out <sub>2</sub> | 读/写 | 第2通道 PWM 输出值,                              |
|             |              |                  |     | 整数, 范围 0~10000                             |
| 40003       | 0002         | Sout1            | 读/写 | 第1通道上电 PWM 输出值                             |
|             |              |                  |     | 整数, 范围 0~10000                             |
| 40004       | 0003         | Sout2            | 读/写 | 第2通道上电 PWM 输出值                             |
|             |              |                  |     | 整数,范围 0~10000                              |
|             |              |                  |     |                                            |
| 40011       | 0010         | Out1 频率          | 读/写 | 整数, 取值范围 1~310                             |
|             |              |                  |     | 1~300 代表 1K Hz~300KHz,(注意, 实际输             |
|             |              |                  |     | 出频率可能有偏差)                                  |
|             |              |                  |     | 301:10Hz                                   |
|             |              |                  |     | 302:20Hz                                   |
|             |              |                  |     | 303:50Hz                                   |
| 40012       | 0011         | Out2 频率          | 读/写 | 304:60Hz                                   |
|             |              |                  |     | 305:100Hz                                  |
|             |              |                  |     | 306:200Hz                                  |
|             |              |                  |     | 307:300Hz                                  |
|             |              |                  |     | 308:500Hz                                  |
|             |              |                  |     | 309:600Hz                                  |
|             |              |                  |     | 310:用户自定义                                  |
|             |              |                  |     |                                            |
| 40201       | 0200         | 模块地址             | 读/写 | 整数, 重启后生效, 范围 0x0000-0x00FF                |
| 40202       | 0201         | 波特率              | 读/写 | 整数, 重启后生效, 范围 0x0004-0x000A                |
|             |              |                  |     | $0x0004 = 2400$ bps, $0x0005 = 4800$ bps   |
|             |              |                  |     | $0x0006 = 9600$ bps, $0x0007 = 19200$ bps  |
|             |              |                  |     | $0x0008 = 38400$ bps, $0x0009 = 57600$ bps |
|             |              |                  |     | $0x000A = 115200bps$                       |
| 40203       | 0202         | 通讯协议             | 读/写 | 整数,重启后生效,出厂默认为1,                           |
|             |              |                  |     | 1 表示 MODBUS 协议,                            |
|             |              |                  |     | 0 表示 ASCII 码通讯协议                           |
|             |              |                  |     |                                            |

表 5 Modbus Rtu 寄存器说明

## 如何将模块设置为字符协议?

- 1, 短接INIT (3脚)到GND1 (4脚),再重新启动模块电源,模块暂时恢复为默认的状态:地址为01, 波特率为9600。查询地址和波特率的寄存器40201-40203,设置模块地址和波特率,再设置通讯协 议为0, 即ASCII码通讯协议。
- 2, 断开INIT (3脚)到GND1 (4脚),再重启模块电源,模块就会进入ASCII码通讯协议。按上面设 定好的地址和波特率通讯即可。

 $\overline{\mathbf{H}}$ 

字符协议命令集:

## 注意:1、在一些情况下,许多命令用相同的命令格式。要确保你用的地址在一个命令中是正确的,假如你 用错误的地址,而这个地址代表着另一个模块,那么命令会在另一个模块生效,因此产生错误。 2、必须用大写字母输入命令。

### 1、设定通道 N 的 PWM 输出值命令

说 明: 设定模块通道 N 的 PWM 输出值。N 为 0 表示第 1 通道, N 为 1 表示第 2 通道。

- 命令格式:#AAN(data)(cr)
- 参数说明:# 分界符。
	- AA 模块地址,取值范围 00~FF(十六进制)。出厂地址为01,转换成十六进制为每个字符的ASCII码。 如地址01换成十六进制为30H和31H。
	- N 通道代号 0或1。换成十六进制为30H或31H。
	- (data) 代表要设置的通道N输出的PWM数据。范围000.00~100.00, 代表PWM从0%到100%。
	- (cr) 结束符,上位机回车键,十六进制为0DH。
- 应答格式: >(cr) 命令有效。
	- ?AA(cr) 命令无效或非法操作。
- 参数说明:> 分界符。
	- (cr) 结束符,上位机回车键,十六进制为 0DH。
- 其他说明: 假如语法错误或通讯错误或地址不存在, 模块不响应。
- 应用举例: 用户命令(字符格式) #010+050.00(cr)
	- (十六进制格式) 233031302B3035302E30300D
	- 模块应答(字符格式) >(cr)
		- (十六进制格式) 3E0D
- 说 明:设定地址 01H 模块上 通道 1 的输出 PWM 是 50%。

### 2、设定通道 N 的上电或复位后的 PWM 输出值命令

- 说 明: 设定模块通道 N 的上电 PWM 输出值。N 为 0 表示第 1 通道, N 为 1 表示第 2 通道。
- 命令格式:#AASN(data)(cr)
- 参数说明:# 分界符。
	- AA 模块地址,取值范围 00~FF(十六进制)。出厂地址为01,转换成十六进制为每个字符的ASCII码。 如地址01换成十六进制为30H和31H。
	- S 表示要设置上电或复位后的PWM输出值。
	- N 通道代号 0或1。换成十六进制为30H或31H。
	- (data) 代表要设置的通道N输出的PWM数据。范围000.00~100.00, 代表PWM从0%到100%。
	- (cr) 结束符,上位机回车键,十六进制为0DH。
- 应答格式: >(cr) 命令有效。
	- ?AA(cr) 命令无效或非法操作。
- 参数说明:> 分界符。

- (cr) 结束符,上位机回车键,十六进制为 0DH。
- 其他说明: 假如语法错误或通讯错误或地址不存在, 模块不响应。
- 应用举例: 用户命令 #01S0+010.00(cr) 模块应答 >(cr)
- 说 明: 设定地址 01H 模块上 通道 1 的上电输出 PWM 值是 10%。

 $\overline{\mathbf{H}}$ 

附录:

# DIN□□ IBF-V(A)□-P□-PWM□-MC 接线图

如果产品后缀有 MC 这个参数,表示是 12V PWM 信号输出,可以作为其他设备的控制信号,驱动能力 30mA 以 内,不能直接驱动电磁阀。信号输入和电源的接线与常规产品一样,PWM 输出的接线图与常规产品不一样,具 体如下:

### 引脚定义与接线图:

 $\overline{a}$ 

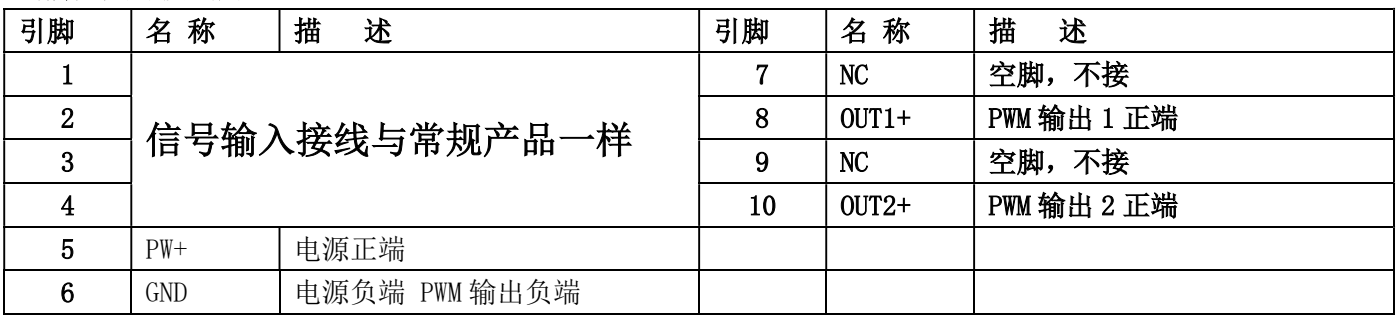

顶视图

## $12345678910$

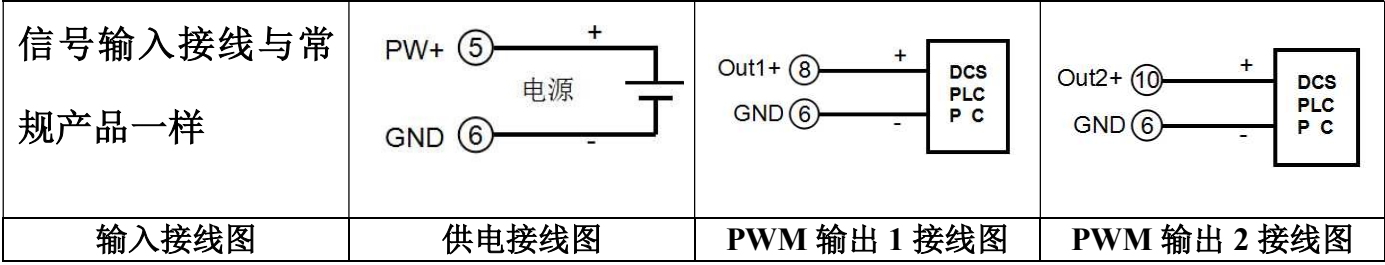

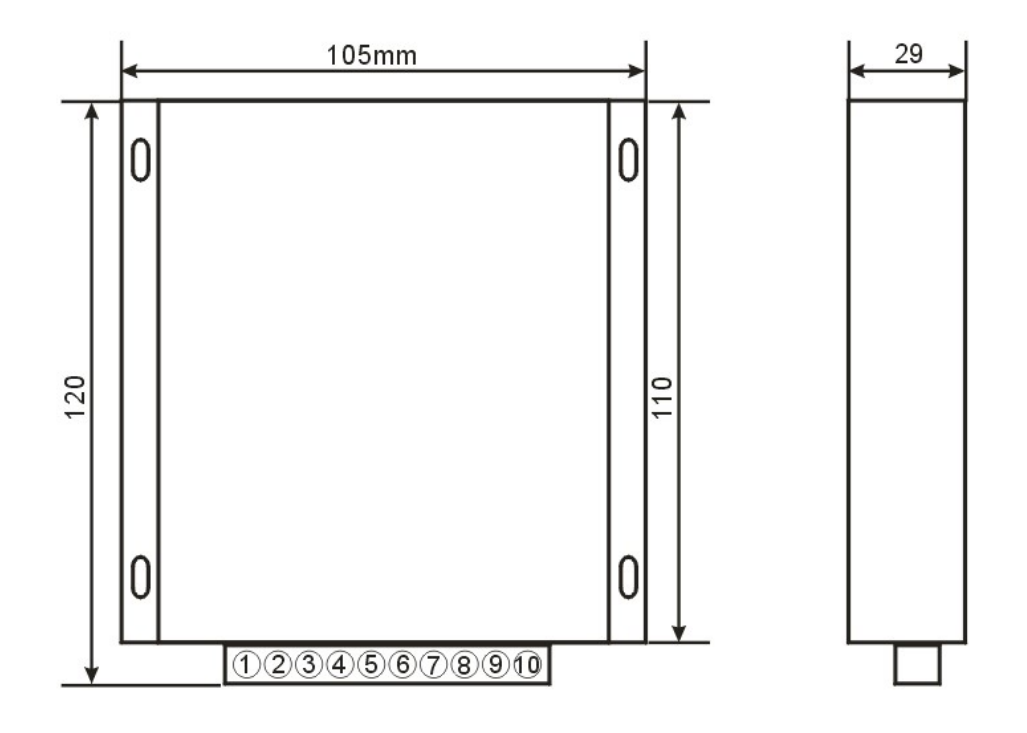

有 4 个螺丝孔,可以装螺丝固定

## 注意事项:

- 1、使用前根据装箱单,以及产品标签,仔细核对和确认产品数量、型号和规格。
- 2、使用时必须按所选产品型号对应的接线参考图,正确连接信号输入、输出和电源线,检查无误后再接通电源 和信号。
- 3、当用表笔直接测量信号时,请将端子旋紧。
- 4、使用环境应无导电尘埃和破坏绝缘、金属的腐蚀性气体存在。
- 5、集中安装时,安装间距≥10mm。
- 6、产品出厂时已调校好,请勿随意调校。确需现场调校时,请与我公司联系。
- 7、产品为一体化结构,不可拆卸,同时应避免碰撞和跌落。本产品质保 2 年,在此期间,本公司免费维修或更 换。人为损坏或者涂改和撕下产品上的任何标贴的概不退换。

8、产品内部未设置防雷击电路,当产品的输入、输出馈线暴露于室外恶劣气候环境之中时,请注意采取防雷措 施。

9、产品规格更新时恕不另行通知。

### 保修:

本产品自售出之日起两年内,凡用户遵守贮存、运输及使用要求,而产品质量低于技术指标的,可以返厂免 费维修。因违反操作规定和要求而造成损坏的,需交纳器件费用和维修费。

## 版权:

 $\overline{a}$ 

版权 © 2018 深圳市贝福科技有限公司。

如未经许可,不得复制、分发、翻译或传输本说明书的任何部分。本说明书如有修改和更新,恕不另行通知。 商标:

本说明书提及的其他商标和版权归各自的所有人所有。

版本号: V1.1.20 日期:2018 年 9 月